# Red Hat Enterprise Virtualization 3 Instrucciones e información importante sobre la instalación

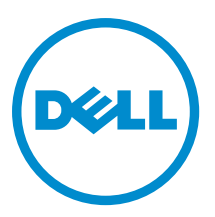

# Notas, precauciones y avisos

NOTA: Una NOTA proporciona información importante que le ayuda a utilizar mejor su equipo.

PRECAUCIÓN: Una PRECAUCIÓN indica la posibilidad de daños en el hardware o la pérdida de datos, y le explica cómo evitar el problema.

AVISO: Un mensaje de AVISO indica el riesgo de daños materiales, lesiones corporales o incluso la muerte. ∧

Copyright **©** 2014 Dell Inc. Todos los derechos reservados. Este producto está protegido por leyes internacionales y de los Estados Unidos sobre los derechos de copia y la protección intelectual. Dell™ y el logotipo de Dell son marcas comerciales de Dell Inc. en los Estados Unidos y en otras jurisdicciones. El resto de marcas y nombres que se mencionan en este documento, puede ser marcas comerciales de las compañías respectivas.

2014 - 03

Rev. A04

# Tabla de contenido

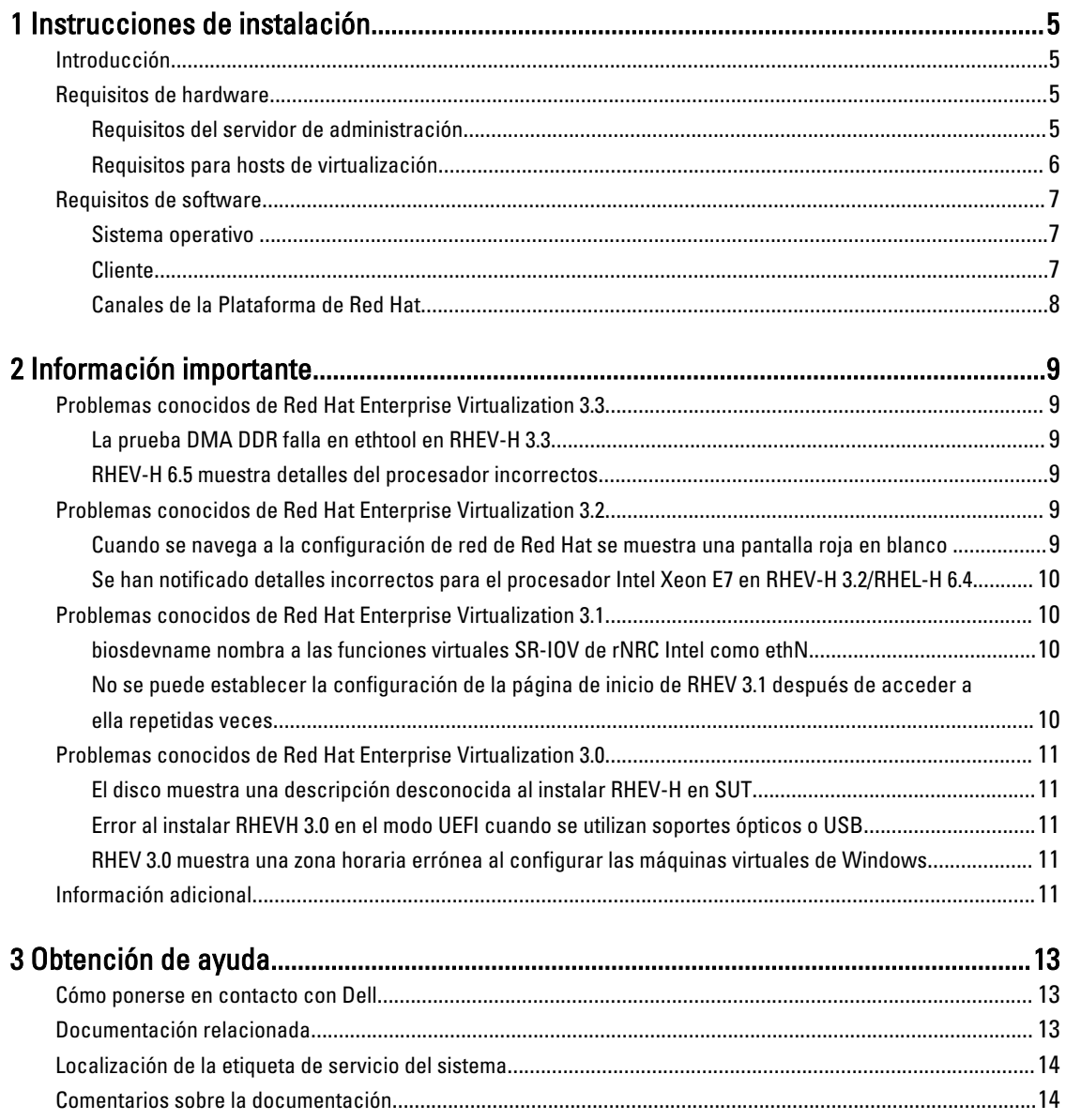

# <span id="page-4-0"></span>Instrucciones de instalación

## Introducción

Red Hat Enterprise Virtualization (RHEV) es una solución de virtualización integral. RHEV 3 admite una mayor cantidad de asignaciones de recursos para máquinas virtuales, migración en vivo y mayor eficacia operativa.

NOTA: Para obtener instrucciones sobre cómo instalar RHEV 3, consulte docs.redhat.com. Ø

La plataforma de RHEV contiene 2 componentes principales:

- RHEV-Manager (RHEV-M): proporciona una interfaz de usuario gráfica para administrar los recursos físicos y lógicos de la infraestructura de Red Hat Enterprise Virtualization. RHEV-M se instala en un servidor Red Hat Enterprise Linux 6 y se accede a él desde un cliente instalado con un navegador. El RHEV-Manager consta de:
	- Administration Portal (Portal de Administración): se utiliza para instalar, configurar y administrar el enterno RHEV.
	- User Portal (Portal de usuario): se utiliza para establecer la conexión con las máquinas virtuales. Desde esta interfaz se pueden crear plantillas de máquina virtual y máquinas virtuales.
- RHEV-Hipervisor (RHEV-H): se basa en la tecnología de virtualización basada en kernel (KVM). Para aumentar la eficacia operativa, puede utilizar RHEV-H como un hipervisor independiente o integrarlo con Red Hat Enterprise Linux 6.2, Red Hat Enterprise Linux 6.3 y Red Hat Enterprise Linux 6.4 y Red Hat Enterprise Linux 6.5.

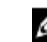

NOTA: Puede descargar la imagen de RHEV 3 desde la red de Red Hat.

## Requisitos de hardware

Para configurar un entorno de Red Hat Enterprise Virtualization, necesita:

- Un servidor de administración
- Hosts de virtualización: al menos 2 para admitir la migración y la administración de energía
- Clientes: uno o varios para acceder al portal de administración
- Infraestructura de almacenamiento: proporcionada por NFS, iSCSI o FC, o bien conectada de forma local a los hosts de virtualización

#### Requisitos del servidor de administración

NOTA: Los requisitos mínimos y recomendados son aplicables para una instalación pequeña y mediana. Los Ø requisitos exactos del sistema pueden variar en función del tamaño y la carga.

#### Tabla 1. Requisito del sistema (mínimo)

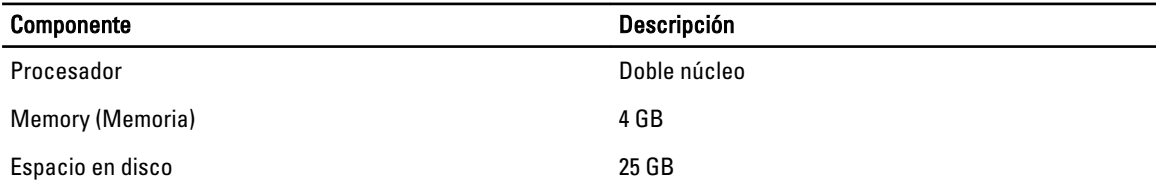

1

<span id="page-5-0"></span>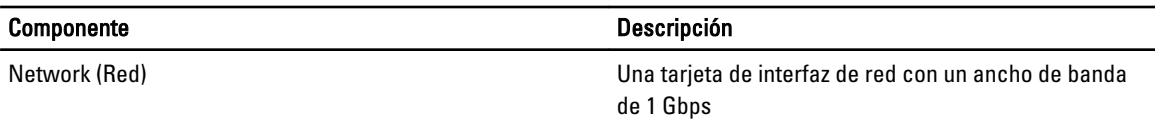

#### Tabla 2. Requisito del sistema (recomendado)

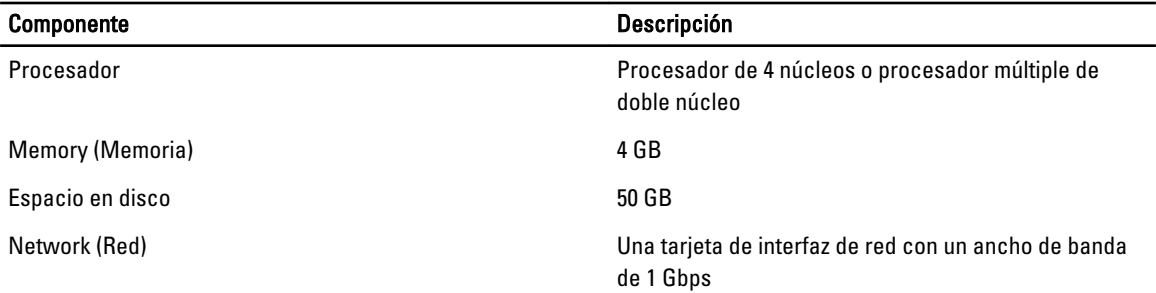

#### Requisitos para hosts de virtualización

En esta sección se proporciona información sobre los requisitos mínimos de hardware para admitir RHEV-H y hosts Red Hat Enterprise Linux.

#### Procesador

Todos los procesadores deben admitir extensiones de procesadores Intel 64 o AMD 64 y, además, las extensiones de virtualización de hardware AMD-V o Intel VT deben estar habilitadas. También se precisa de compatibilidad con el indicador No eXecute (NX).

#### Memory (Memoria)

Se recomienda que los hosts de virtualización dispongan de una RAM mínima de 2 GB, aunque la capacidad de RAM requerida puede variar en función de los siguientes aspectos:

- Requisitos del sistema operativo invitado
- Requisitos de la aplicación invitada
- Actividad y uso de los invitados en relación con la memoria

KVM puede sobreasignar la RAM física para los invitados virtualizados. Esta sobreasignación permite que el entorno de RHEV ofrezca más memoria a los invitados de la que realmente existe a nivel físico. La relación de sobreasignación predeterminada es de 0,5.

#### Storage (Almacenamiento)

Los hosts de virtualización requieren almacenamiento local para almacenar la configuración, los registros y el volcado de kernel, así como para espacio de intercambio. Los requisitos de almacenamiento de los hosts de Red Hat Enterprise Linux varían en función de la cantidad de espacio en disco utilizado por la configuración existente, pero deberían ser más que para RHEV-H.

Se recomienda que cada host de virtualización disponga de una capacidad mínima de almacenamiento interno de 10 GB, distribuida como sigue:

- Partición raíz (512 MB)
- Partición para configuración (8 MB)
- Partición para registros (2 048 MB)
- <span id="page-6-0"></span>• Partición para intercambio (8 MB)
- Partición para datos (256 MB)

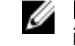

NOTA: El tamaño recomendado de la partición para intercambios depende del sistema en que se vaya a instalar el hipervisor y del nivel previsto de sobreasignación para el entorno.

Ø

NOTA: No podrá actualizar el hipervisor desde RHEV-M si utiliza una partición para datos de menor capacidad. De forma predeterminada, el espacio en disco disponible después de haber asignado el espacio de intercambio se asignará a la partición para datos.

## Requisitos de software

En esta sección se indica el software mínimo requerido para trabajar en un entorno de virtualización Red Hat Enterprise Virtualization.

#### Sistema operativo

Para instalar:

- Red Hat Enterprise Linux Hypervisor, consulte Red Hat Enterprise Linux Hypervisor Deployment Guide (Guía de implementación del hipervisor - Red Hat Enterprise Linux) en redhat.com.
- RHEV-M, instale Red Hat Enterprise Linux 6.x.

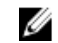

NOTA: Para utilizar los hosts de Red Hat Enterprise Linux instale el RHEV-M.

### **Cliente**

Para acceder a Administration Portal (Portal de administración), se precisa de un cliente con un explorador web compatible. El portal de administración admite los siguientes clientes y exploradores:

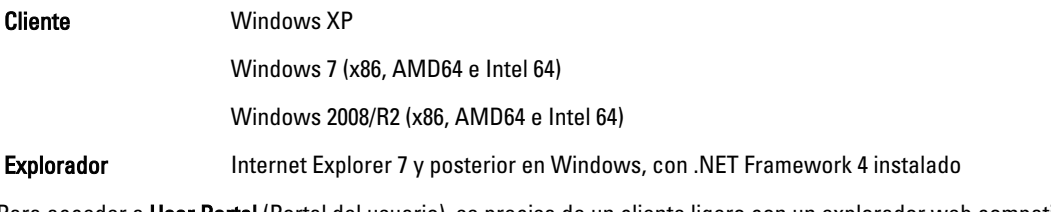

Para acceder a User Portal (Portal del usuario), se precisa de un cliente ligero con un explorador web compatible. El portal del usuario admite los siguientes clientes y exploradores:

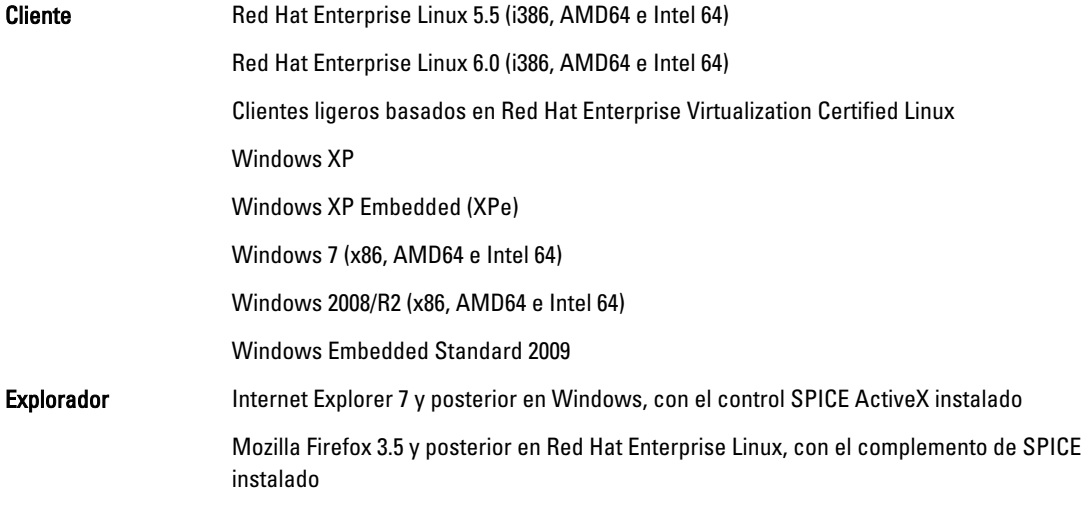

### <span id="page-7-0"></span>Canales de la Plataforma de Red Hat

Para instalar RHEV-M, suscríbase a los canales de Red Hat Network. Estos canales se usan para recuperar los paquetes y las actualizaciones de la instalación inicial según estén disponibles. Los canales están:

- Red Hat Enterprise Virtualization Manager (v.3 x86\_64)
- JBoss Application Platform (v.5) para el servidor RHEL 6 x86\_64
- Servidor Linux adicional Red Hat Enterprise (v.6 64 bits x86\_64)

# <span id="page-8-0"></span>Información importante

## Problemas conocidos de Red Hat Enterprise Virtualization 3.3

### La prueba DMA DDR falla en ethtool en RHEV-H 3.3

Descripción En un RHEV-H 3.3 con el adaptador Emulex OCM14104, la prueba de Direct Memory Access (Acceso directo a memoria - DMA) de Double Data Rate (Velocidad de datos doble - DDR) en ethtool falla, cuando el cable está desconectado. Causa **La prueba DMA DDR** se ejecuta después de la prueba de bucle invertido externa. En ciertas capas físicas la prueba de bucle invertido puede tardar hasta 15 segundos. El controlador sondea para la realización de la prueba solo durante 12 segundos y DMA DDR falla en los casos en los que los bucles invertidos requieren de hasta 15 segundos.

### RHEV-H 6.5 muestra detalles del procesador incorrectos

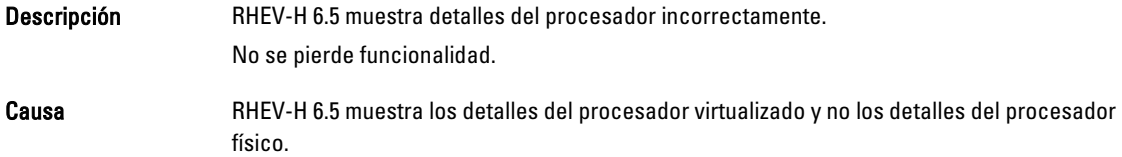

## Problemas conocidos de Red Hat Enterprise Virtualization 3.2

#### Cuando se navega a la configuración de red de Red Hat se muestra una pantalla roja en blanco

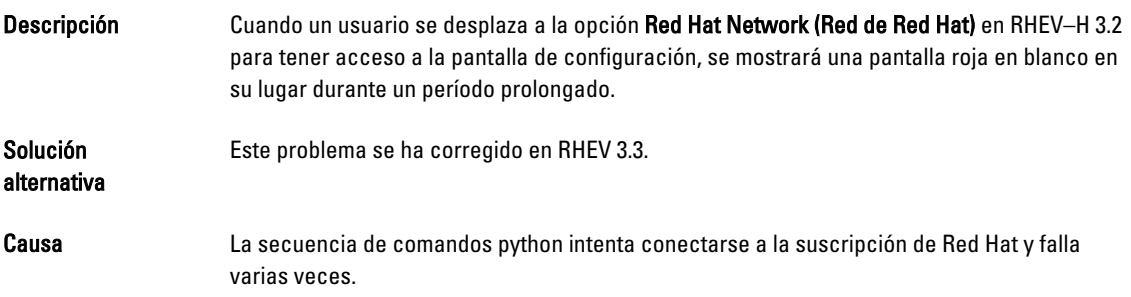

#### <span id="page-9-0"></span>Se han notificado detalles incorrectos para el procesador Intel Xeon E7 en RHEV-H 3.2/ RHEL-H 6.4

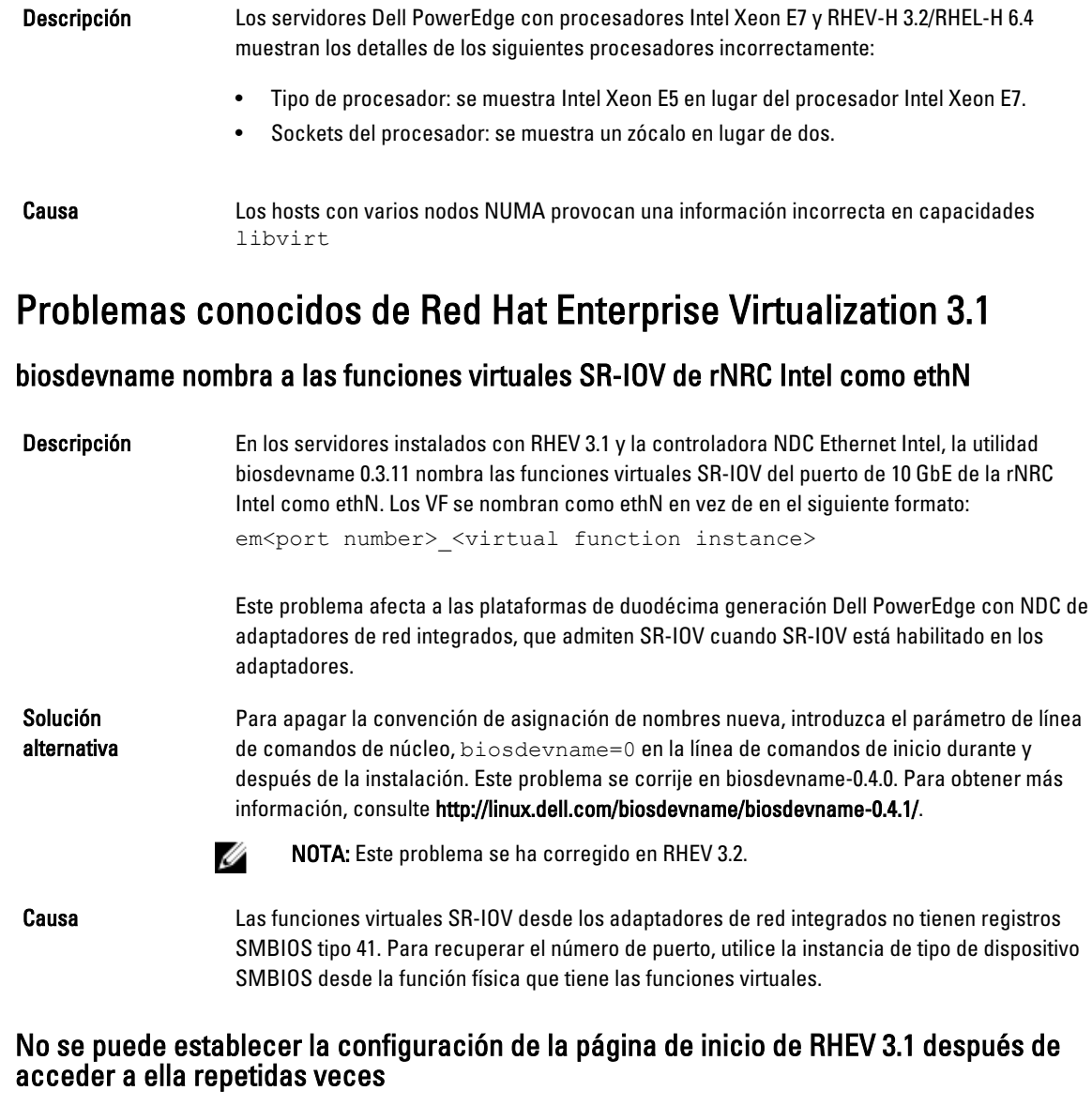

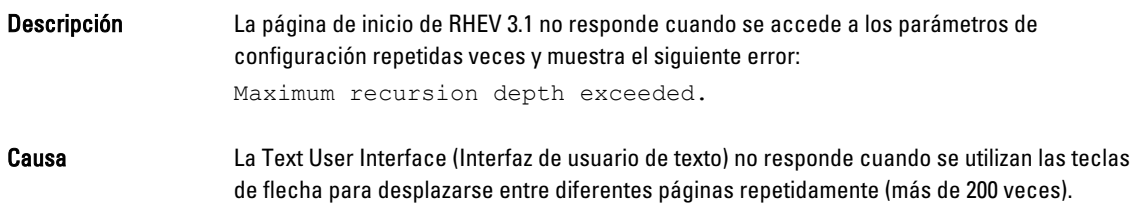

## <span id="page-10-0"></span>Problemas conocidos de Red Hat Enterprise Virtualization 3.0

### El disco muestra una descripción desconocida al instalar RHEV-H en SUT

Descripción Mientras se instala RHEV-H en SUT, el disco muestra el texto UNKNOWN (Desconocida) en el campo Description (Descripción).

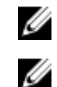

NOTA: Este problema solo se produce con los discos SAS.

NOTA: Este problema se ha corregido en RHEV 3.2.

Causa **En versiones anteriores, ID\_SCSI\_COMPAT** fue el valor para Description (Descripción) bajo Disk Details (Detalles del disco) en la pantalla de selección de almacenamiento. Si ID\_SCSI\_COMPAT no está definida para un dispositivo, el dispositivo comprueba el disco virtio. Si el disco virtio no existe, UNKNOWN se muestra en el campo Description (Descripción) .

### Error al instalar RHEVH 3.0 en el modo UEFI cuando se utilizan soportes ópticos o USB

Descripción Error al instalar RHEVH 3.0 en el modo UEFI cuando se utilizan soportes ópticos o USB.

UEFI no es compatible en RHEV-H 3.0.

Solución alternativa

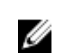

NOTA: Ha sido agregado como vista previa técnica en RHEV-H 3.1 y se arreglará en

## RHEV-H 3.2.

#### RHEV 3.0 muestra una zona horaria errónea al configurar las máquinas virtuales de **Windows**

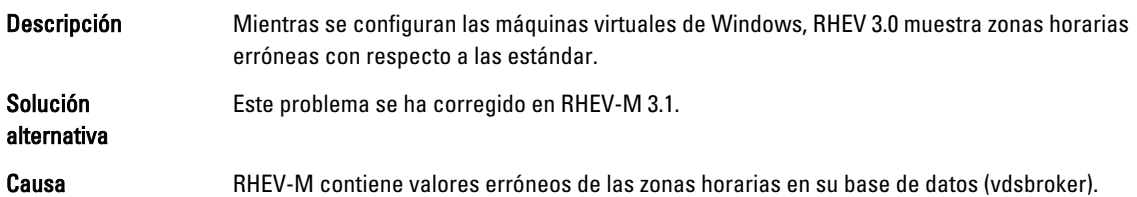

## Información adicional

- Los periféricos con soporte nativo en Red Hat Enterprise Linux 6.2, Red Hat Enterprise Linux 6.3, Red Hat Enterprise Linux 6.4 y Red Hat Enterprise Linux 6.5 tendrán soporte nativo en RHEV-H 6.2, RHEV-H 6.3, RHEV-H 6.4 y RHEV-6.5.
- Los periféricos sin soporte nativo no serán compatibles con RHEV-H 6.2, RHEV-H 6.3, RHEV-H 6.4 y RHEV-6.5. Los nuevos controladores adicionales/DUP Red Hat pueden utilizar Red Hat Enterprise Linux como un hipervisor.
- RHEV 3 es compatible con todos los servidores Dell PowerEdge. Para obtener más información sobre la RHEV Support Matrix for Dell PowerEdge Servers (Matriz de compatibilidad de RHEV para servidores Dell PowerEdge), consulte http://linux.dell.com/files/supportmatrix/
- Para obtener información acerca de la implementación de Red Hat Enterprise Virtualization, consulte la documentación del producto que se encuentra disponible en docs.redhat.com.

# <span id="page-12-0"></span>Obtención de ayuda

## Cómo ponerse en contacto con Dell

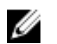

NOTA: Dell proporciona varias opciones de servicio y asistencia en línea y por teléfono. Si no tiene una conexión a Internet activa, puede encontrar información de contacto en su factura de compra, en su albarán de entrega, en su recibo o en el catálogo de productos Dell. La disponibilidad varía según el país y el producto y es posible que algunos de los servicios no estén disponibles en su área.

Si desea ponerse en contacto con Dell para tratar asuntos relacionados con las ventas, la asistencia técnica o el servicio al cliente:

- 1. Vaya a dell.com/support.
- 2. Seleccione su país del menú desplegable en la esquina superior izquierda de la página.
- 3. Para obtener asistencia personalizada:
	- a) Introduzca la etiqueta de servicio del sistema en el campo Enter your Service Tag (Introducir etiqueta de servicio) .
	- b) Haga clic en Submit (Enviar).
		- Aparece la página de asistencia que muestra las diferentes categorías de asistencia.
- 4. Para obtener asistencia general:
	- a) Seleccione la categoría del producto.
	- b) Seleccione el segmento del producto.
	- c) Seleccione el producto.

Aparece la página de asistencia que muestra las diferentes categorías de asistencia.

## Documentación relacionada

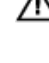

Ø

AVISO: Consulte la información reglamentaria y de seguridad suministrada con el sistema. La información sobre la garantía puede estar incluida en este documento o en un documento aparte.

NOTA: Para la documentación completa de PowerEdge y PowerVault, vaya a dell.com/support/manuals e Ø introduzca la etiqueta de servicio del sistema para obtener la documentación del sistema.

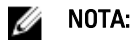

NOTA: Para todos los documentos de Dell OpenManage, vaya a dell.com/openmanagemanuals.

NOTA: Para obtener toda la documentación de sistemas operativos, vaya a dell.com/operatingsystemmanuals .

NOTA: Para obtener la documentación de todos los controladores de almacenamiento y PCIe SSD, vaya a Ø dell.com/storagecontrollermanuals.

La documentación de su producto incluye:

- El *Manual del propietario*, que proporciona información acerca de las funciones del sistema y describe cómo solucionar problemas del sistema e instalar o sustituir componentes. Este documento está disponible en línea en dell.com/support/manuals.
- En la documentación del bastidor incluida con la solución del bastidor se describe cómo instalar el sistema en un bastidor, si es necesario.
- <span id="page-13-0"></span>• El soporte enviado con el sistema proporciona documentación y herramientas para configurar y administrar el sistema, incluidas aquellas que estén relacionadas con el sistema operativo, el software de administración del sistema, las actualizaciones del sistema y los componentes del sistema adquiridos con él.
- La Guía del administrador, que proporciona información acerca de la configuración y administración del sistema.

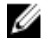

NOTA: Compruebe siempre si hay actualizaciones en dell.com/support/manuals y, si es el caso, léalas antes de proceder a la instalación. A menudo las actualizaciones sustituyen la información contenida en otros documentos.

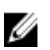

NOTA: Al actualizar el sistema se recomienda descargar e instalar el BIOS, los controladores y el firmware de administración de sistemas más recientes en el sistema desde dell.com/support.

## Localización de la etiqueta de servicio del sistema

El Código de servicio rápido y el número de la Etiqueta de servicio exclusivos identifican su sistema. El Código de servicio rápido y la Etiqueta de servicio se encuentran en la parte anterior del sistema tirando de la etiqueta de información. Dell utiliza esta información para dirigir las llamadas de asistencia al personal adecuado.

## Comentarios sobre la documentación

Si tiene comentarios de este documento, escriba a documentation\_feedback@dell.com. De forma alternativa, puede hacer clic en el enlace **Comentarios** en cualquiera de las páginas de documentación de Dell, rellenar el formulario y hacer clic en Enviar para enviar sus comentarios.